## **Voltaic Cell - Electrochemistry Virtual Lab**

## **Procedure**:

Go to [this](https://pages.uoregon.edu/tgreenbo/voltaicCellEMF.html) link to use the University of Oregon Voltaic Cell Simulation.

1. Click on the "Metal" tab on both the left and the right side of the screen to choose a metal for your **cathode** and a metal for your **anode**:

**Cathode**: \_\_\_\_\_\_\_\_\_\_\_\_\_\_\_\_ **Anode**: \_\_\_\_\_\_\_\_\_\_\_\_\_\_\_\_

- 2. Based on your cathode and anode choices, you need to "make" 20 mL of solution for each side:
	- In the "Molarity" box, be sure to click "1.0M" for each solution.
	- Click on the "Solutions" tab on both the left and the right side of the screen to choose the appropriate solution for each beaker.

**Cathode** side: 1.0 M \_\_\_\_\_\_\_\_\_\_\_\_\_\_ **Anode** side: 1.0 M \_\_\_\_\_\_\_\_\_\_\_\_\_\_

**Review**: Calculate how many grams of that substance you would need to make 0.75 L of solution. Show work for calculations!

3. Draw your apparatus below and label it appropriately with the cathode (including charge), anode (including charge), salt bridge, wire (with flow of electricity), voltmeter, and the ions in solutions.

**Apparatus:**

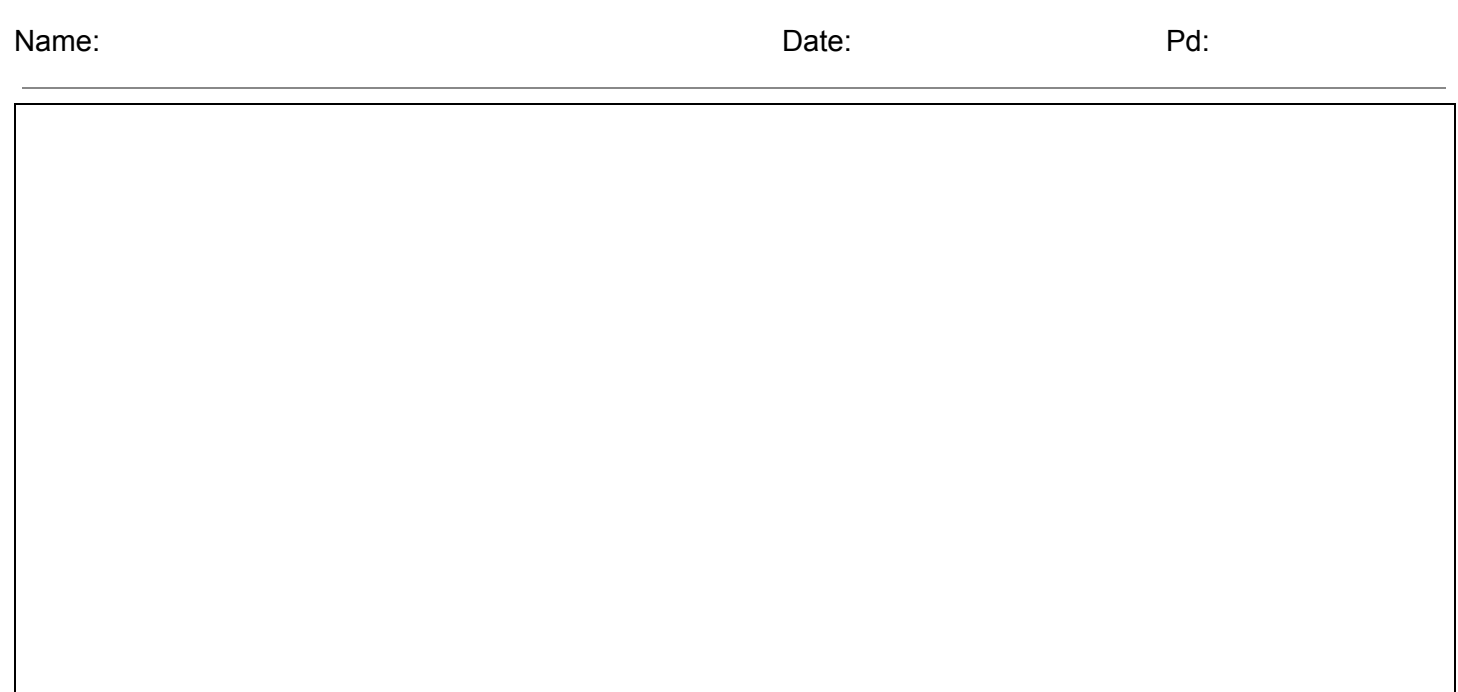

**Data:** Click the switch on the simulation and record the voltage below. Watch the reaction and record qualitative observations below.

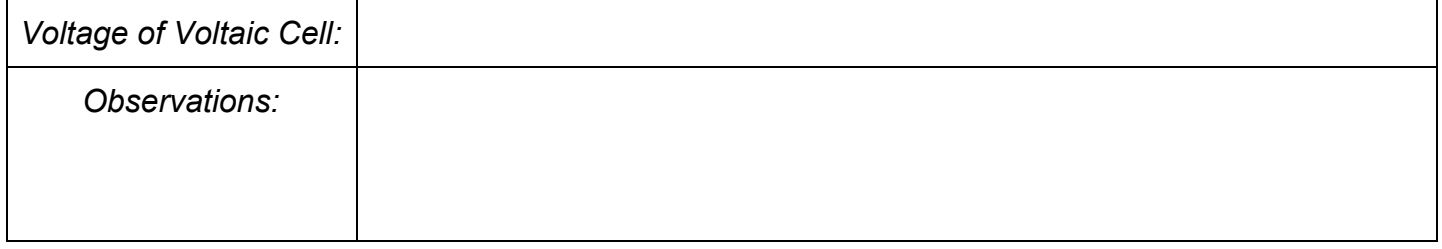

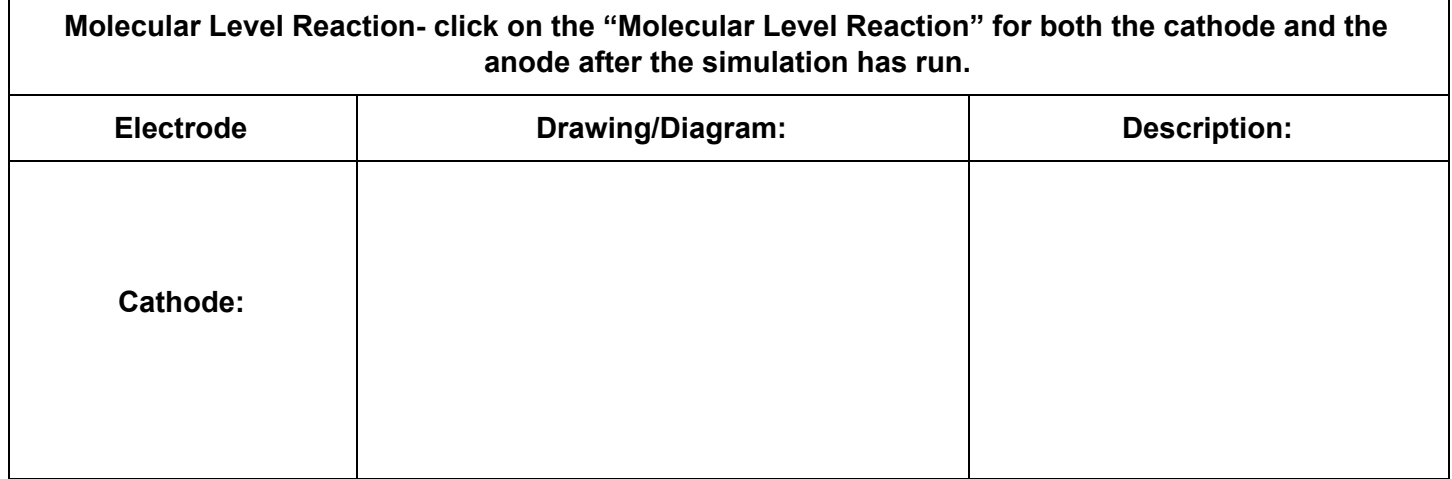

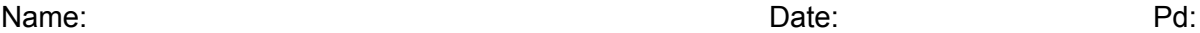

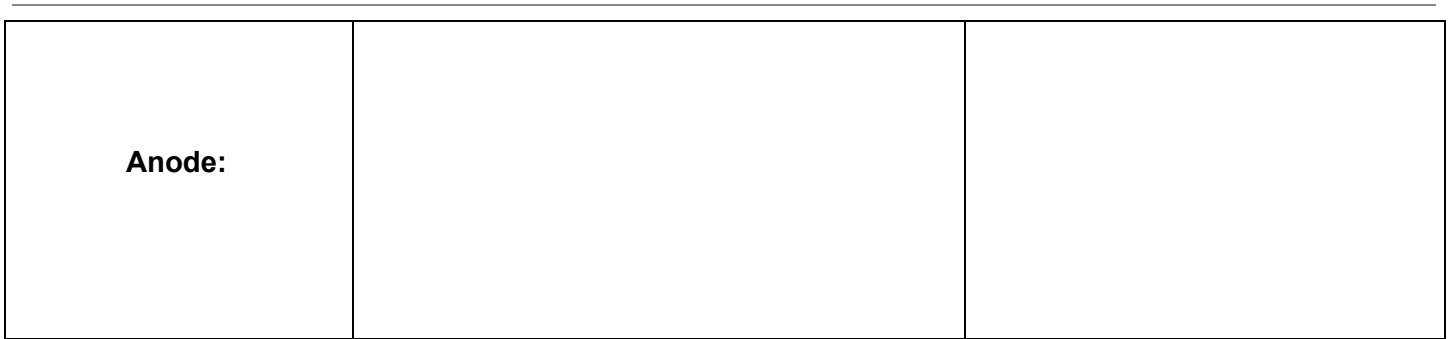

## **Analysis:**

1. Write down your **oxidation** and **reduction half reactions** here: